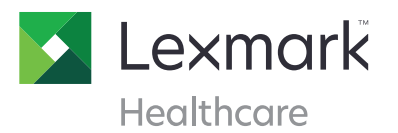

## Lexmark NilFeed

Healthcare organizations need to view studies acquired at remote facilities without waiting for them to be registered in a PACS and without requiring a VPN. The Lexmark NilRead family of enterprise viewers meets this need to help physicians view completed studies easily, expeditiously and securely.

## **How NilFeed Works**

Lexmark NilFeed is a DICOM storage SCP "store-and-forward" proxy, which provides transfer of DICOM data from remote sites to a central server using secure and reliable HTTPS based transport.

NilFeed is installed on a remote site as a Windows service providing a DICOM storage SCP endpoint. Any objects automatically or manually routed to the SCP will be temporarily stored on the local hard drive to optimize performance. This includes the ability to perform reliable data transfer with auto restart and retry if the connection is interrupted. The routed data is then uploaded to a configured NilRead server using the NilRead server credentials and HTTPS protocol. Data is deleted from NilFeed once transmitted.

The DICOM storage SCP group specifies the AE Title and port of storage SCP implemented by NilFeed. By default the computer name and port 104 are used. Once the DICOM endpoint is configured, DICOM data can be routed from a local PACS or manually stored from a workstation. DICOM data received by the NilFeed SCP is temporary stored in the cache folder (configured during installation).

NilFeed also allows converting non-DICOM data (including the JPEG, PNG, TIFF, WMP, GIF and PDF formats) to DICOM OT for uploading to a NilRead server.

## **Usage**

- **1.** Once configured, NilFeed is ready to receive and upload data. The site administrator can choose to include NilFeed in their modality and PACS routing rules or move data manually when required.
- **2.** When NilFeed receives DICOM data, it temporarily stores the data on the local drive (cache folder), and updates the upload queue. Data is uploaded sequentially on a first in, first out basis.
- **3.** When data is uploaded to a NilRead server, the data is treated as if it was received from a local storage SCU. A notification e-mail (if the option is selected) will be sent to the e-mail address associated with the NilFeed account.
- **4.** The NilFeed configuration tool can be used to track the current service status including service up time, NilRead server connection status and number of received, pending, and uploaded SOP instances since service restart.

## **Installation**

NilFeed is packaged as a standard Windows Installer available for download from the NilRead Patient Study Directory page. NilFeed can be installed on all versions of Microsoft Windows (Windows Server 2003+) with no special software and hardware requirements, other than the target machine must have access to Internet and optional accessible to the local PACS. Installation requires the Windows Administrator privileges.

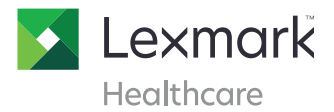

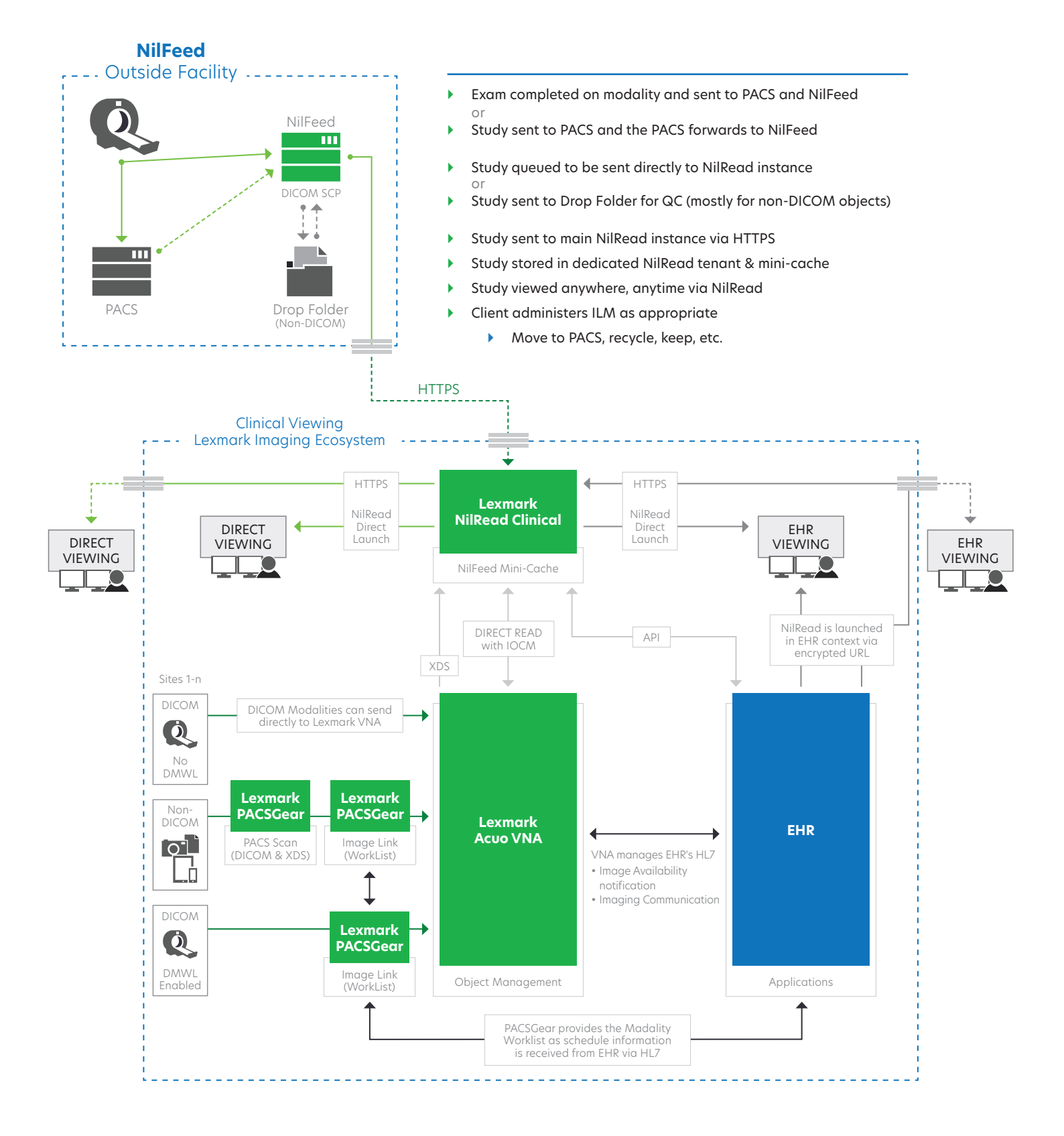

© 2017 Lexmark and the Lexmark logo are trademarks of Lexmark International, Inc., registered in the United States and/or other countries. All other trademarks are the property of their respective owners.